**Example:** I entered time for Saturday, January 18, 2014 at 7:00 AM, but the entry shows on schedule for Friday, January 17, 2014.

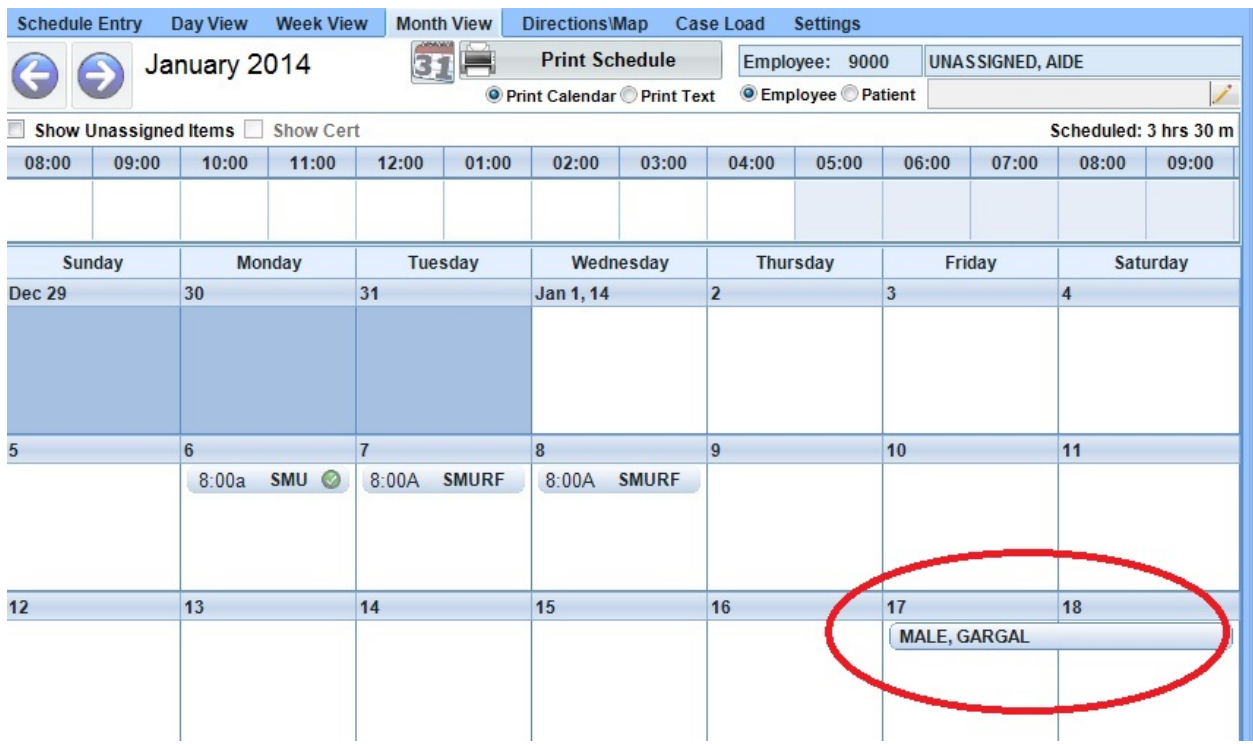

Resolution: Go to the Settings tab on the Schedule screen.

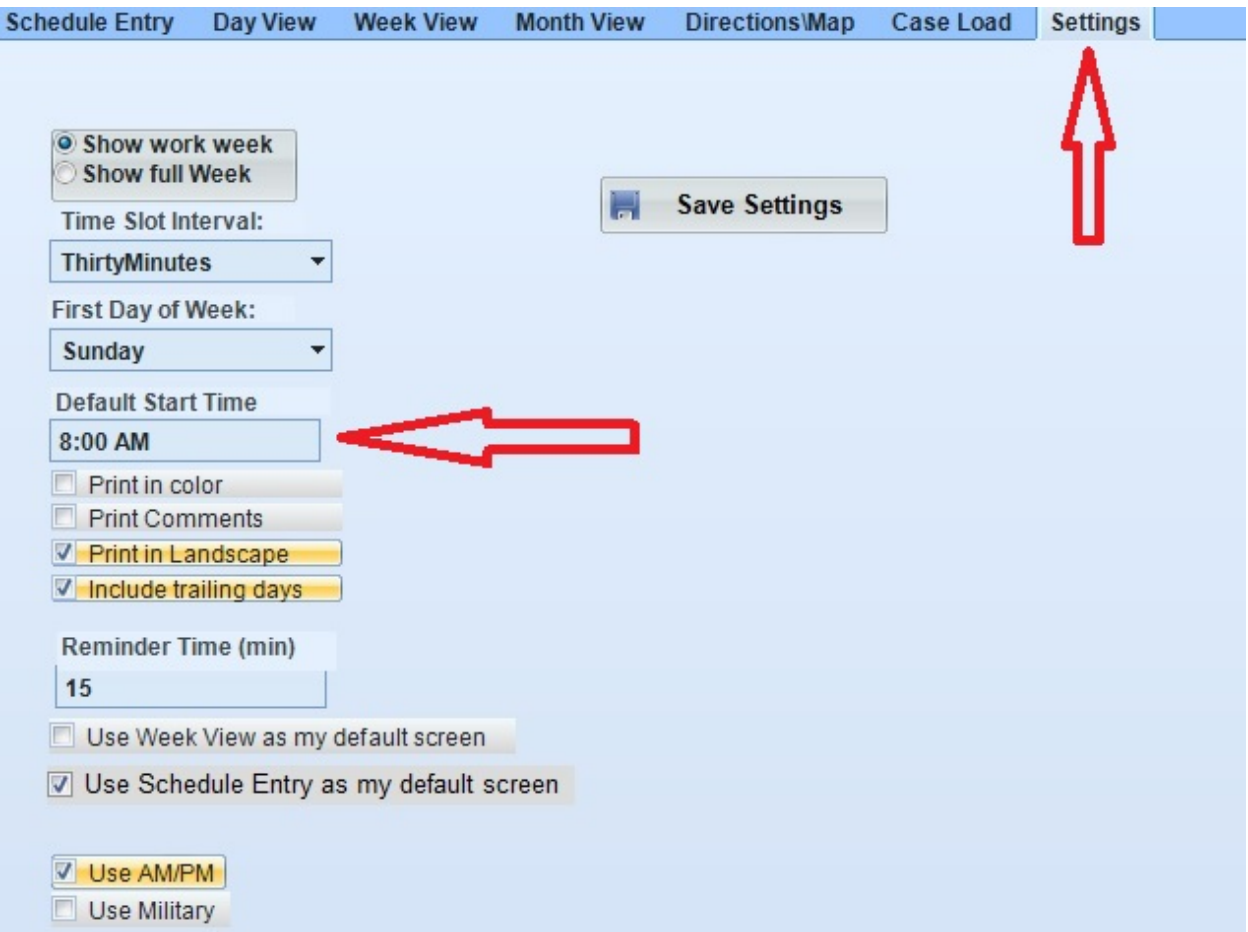

Verify your "Default Start Time." This setting will determine your "Start Time" for each day of the week. Any scheduled time, before that "start time," will show up on the previous day. In this example, the Default Start Time was set at 8:00 AM. Since the scheduled entry was marked at 7:00 AM, the entry showed up on Friday instead of Saturday. To fix, simply change the "Default Start Time" to 7:00 AM, and the scheduled entry will appear on the correct day.

NOTE: These settings will only be changed on your computer. If another employee has this issue, they will need to modify their settings also.

Knowledgebase http://kb.barnestorm.biz/KnowledgebaseArticle51107.aspx